# Passos para instalação da CGAL no Linux (Ubuntu 16.04)

## Atualizar o apt-get

- 1) sudoapt-getupdate
- 2) sudoapt-get upgrade

## Instalar as bibliotecas necessárias no sistema

### Instalar os pacotes CGAL

- 3) sudoapt-getinstalllibcgal-dev
- 4) sudoapt-getinstalllibcgal-demo

## Instalar os pacotes da biblioteca Qt5 (para exemplos com interface gráfica)

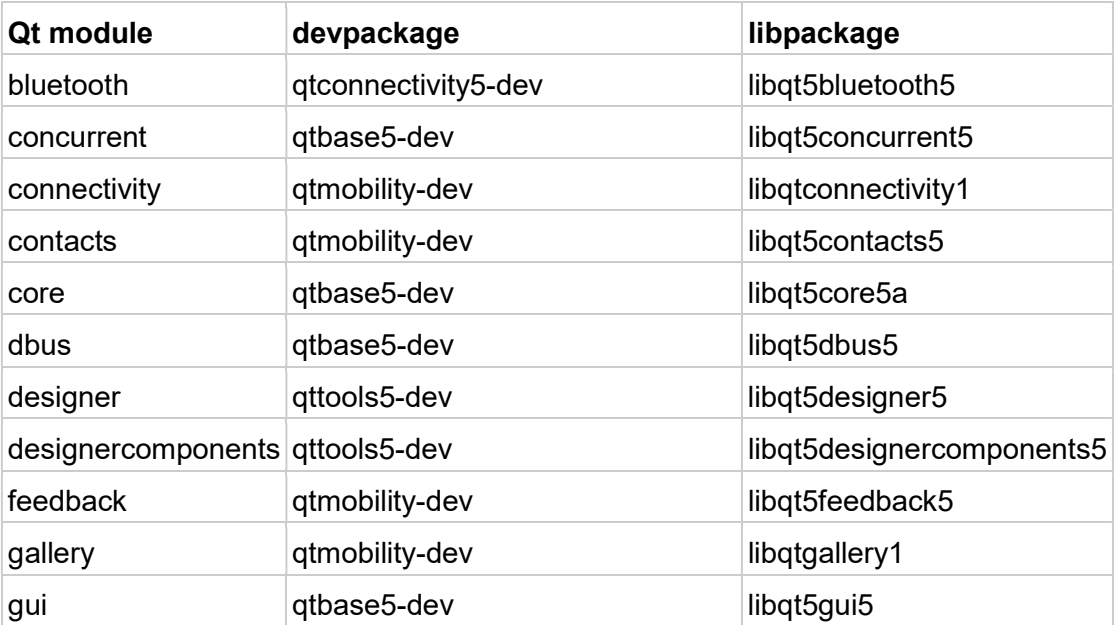

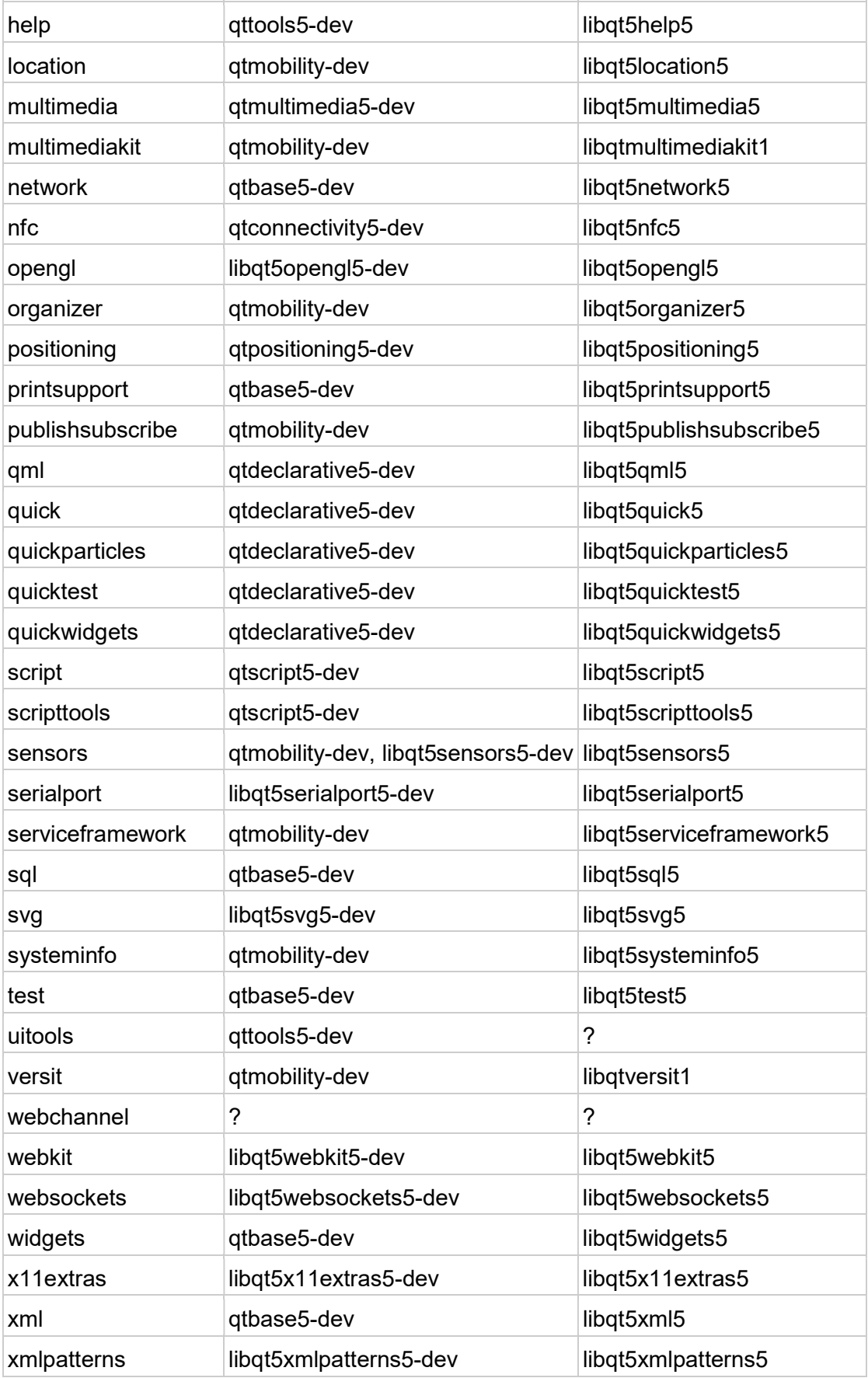

5) sudoapt-getinstallqtbase5-dev qttools5-dev qtdeclarative5-dev qtscript5-dev qtmobilitydev qtconnectivity5-dev qtmultimedia5-dev qtpositioning5-dev libqt5opengl5-dev libqt5svg5-dev

## Instalar a biblioteca libqglviewer para os demos 3D (opcional)

#### 6) sudoapt-getinstalllibqglviewer-dev

#### Instalar o Cmake

7) Baixar o Cmake https://cmake.org/files/v3.8/cmake-3.8.0-rc4-Linux-x86\_64.sh

8) Executar cmake-3.8.0-rc4-Linux-x86\_64.sh mudando as permissões para execução

9) Adicionar no PATH o caminho para o diretório que contém o binário do cmake.

## Aplicar Patch a boost

#### Details

Description:

The up to date CGAL 4.7-3 package relieson a structthathasbeendeprecated in Boost 1.60 - type traits 'ice and'.

Attempting to compile the CGAL triangulatedsurfacemeshsegmentationexamples (e.g., listed in thedocumentation http://doc.cgal.org/latest/Surface\_mesh\_segmentation/index.html) results in compilationerrors:

...

/usr/include/CGAL/internal/Surface\_mesh\_segmentation/AABB\_traits.h:49:5: error: 'ice\_and' is not a memberofboost::type\_traits'

boost::type\_traits::ice\_and<

 $\boldsymbol{\Lambda}$ 

/usr/include/CGAL/internal/Surface\_mesh\_segmentation/AABB\_traits.h:49:5: error: 'ice\_and' is not a memberof 'boost::type\_traits'

...

Possible fixes:

\* (Ideal fix:) Applythe small upstream patch from https://github.com/CGAL/cgal/commit/5614ed7500f6f0359643de890f412a3d382e56e8and re-package.

\* Impose a version lock<Boost 1.60 for CGAL until 4.8. (I do notknowthe release timeline for 4.8.)

No arquivo AABB\_traits.h substituir as linhas em vermelho pelas linhas em verde.

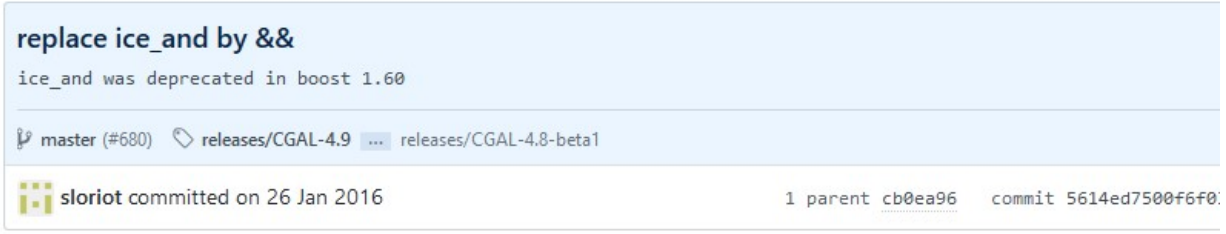

Showing 1 changed file with 4 additions and 8 deletions.

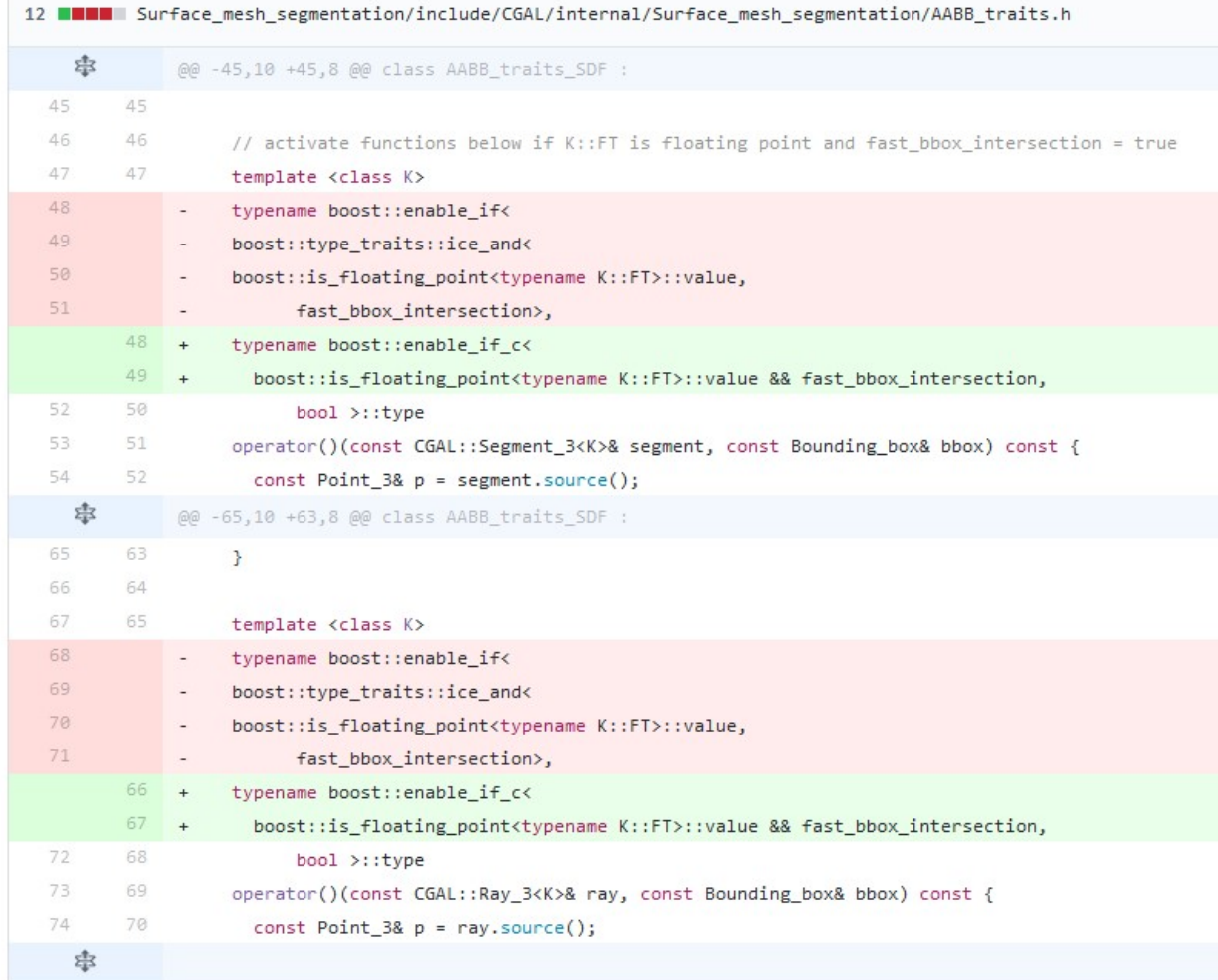

#### 0 comments on commit 5614ed7

Please sign in to comment.

## Compilar exemplos e demos

- Ir para o diretório /usr/share/doc/libcgal-demo
- Entra na pasta demo ou exemples
- Escolher um diretório e invocar cmake .
- Executar make